# Installation

# **Hardware Installation**

### **NOTES**

- Please pay attention to handling Electrostatic Sensitive Devices, you may use anti-static products such as wrist straps, heel straps, mats to protect your body from electrostatic.
- Make sure you have a personal computer with one or two open USB ports before connecting the drive to your computer.

## **Connection to computer or A/V Device**

Connect the drive to the computer as shown in figure.

- 1 Connect the USB cable (mini plug) to the drive.
- 2 Connect the other end of the USB cable to your computer.
- The drive may get its power from the PC USB power. All systems may not meet USB power requirements and full performance may not be achieved. In this case, connect to the USB Y type cable (not supplied.).

When the computer is ready, confirm that the drive is detected. And then, insert the supplied software CD into the drive and install the software.

### **NOTES**

- Please do not connect the USB cables by any means other than specified above. Using the wrong type of cable with this drive can cause it to malfunction.
- The appliance is not intended for use by young children or infirm persons without supervision. Young Children should be supervised to ensure that they do not play with appliance.
- If the appliance is supplied from a cord extension set or an electrical portable outlet device, the cord extension set on electrical portable outlet device must be positioned so that it is not subject to splashing or ingress of moisture.

The drive supports both Windows and Mac®. To use it properly, please follow directions below. **How to Eject Disc from the drive**

- When using with Mac
	- Click the eject button located on Mac OS menu or toolbar.
- When using with Windows
	- Press the eject button in the front of the product.
- Software CD (for Windows only) - The Software CD includes DVD software for usage for Windows.

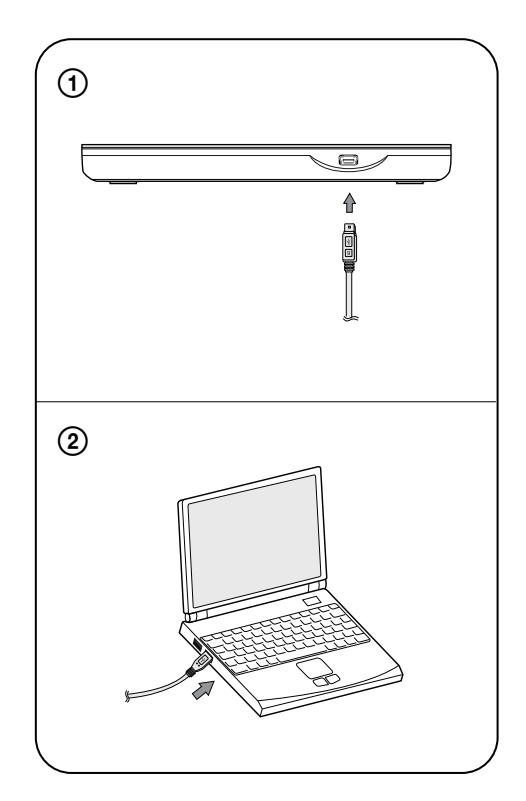

# Location and function of controls

This following is the general figure of the design of the drive. The drive's appearance and specifications may change without prior notice.

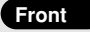

- **1. Disc Tray**
- **2. Drive activity indicator** The LED is used to indicate the operation of drive.
- **3. Eject Button**
- **4. Emergency Eject Hole**

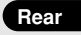

**1. USB Connector (mini)** This connector is used to connect to the USB cable.

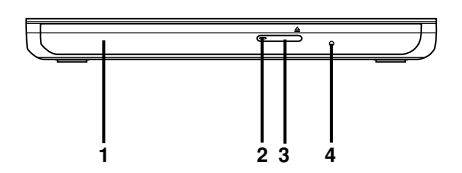

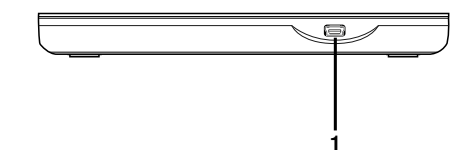

# **What is TV Connectivity?**

TV Connectivity is a function that allows you to enjoy videos, pictures and music by connecting this product to a compatible A/V device (e.g. DIGITAL TV, DIGITAL PHOTO FRAME, PC) that supports USB connectivity.

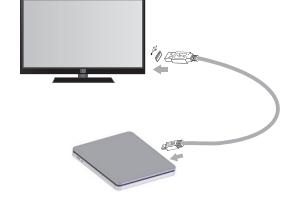

# **How to Use TV Connectivity**

\* This product is defaulted to ODD mode when it is powered on.

1 **With the tray open, press and hold the 'Eject' button for 2 seconds.**

(The LED indicator will turn on, switching to TV mode. Press and hold the button again for 2 seconds with the tray open to return to ODD mode.)

 $\overline{\phantom{a}}$ 

- 2 **Insert your supported media into the drive.**
- The disc file system will be converted to FAT32 and will be recognized as USB flash memory.

3 **Select and play the files from your A/V device to enjoy videos, pictures and music.** Refer to your A/V device owner's manual for more information.

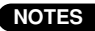

- Normal operation is not guaranteed if you use a USB hub or unspecified USB extension cables.
- Due to compatibility issue of some AV devices and disc, may not work.

# **Chin Portable DVD Writer Guick Set-up Guide** Slim Portable DVD Writer

To install of your product, please read this guide manual carefully and completely.

#### Features

- Universal Serial Bus (USB) 2.0 interface for high-speed data transfer.
- Buffer Under Run error protection technology
- Emergency eject support
- Combination of CD-R/RW, DVD-R/RW, DVD+R/RW, DVD+R DL, DVD-R DL, M-Disc (DVD+R SL) and DVD-RAM drive functions into one drive.
- Supports region playback control Phase II.
- PC USB powered, no AC adapter needed. • Supports TV Connectivity
- 

#### **Cautions**

System meeting the following requirements is needed in order to use USB 2.0 operation with this drive.

• Computer that is equipped with a USB 2.0 – compliant USB connector or PCI adapter card, and on which the USB 2.0 EHCI (Enhanced Host Controller Interface) driver software 1) has been installed.

1) The USB 2.0 EHCI driver software is supplied with currently available PCI adapter cards that conform to USB 2.0. Further, Microsoft has released the USB 2.0 EHCI driver software for Windows XP, therefore it is also possible to use this driver software with Windows XP. SP3.

If you want to know in detail, please contact your USB 2.0 adapter dealer or consult your PC manufacturer, or consult the Microsoft Corporation Web site.

• Under Windows 8 operating system, a specific mainboard with nVidia GeForce 7025 Chipset may cause an abnormal operation.

**THE REAL PROPERTY OF SHELL AND STATE** 

# AP80/GP80/SP80

### System Environment

#### **Computer**

This unit can be operated in the system environment explained here.

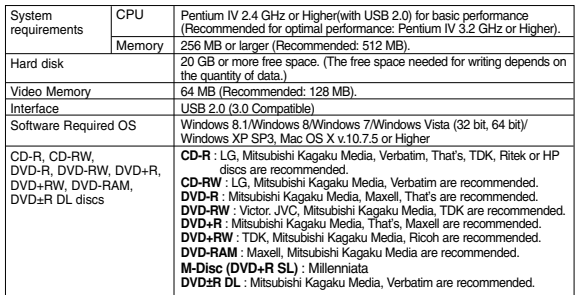

\* For Windows 8.1/8/7/Vista, 1 GB of RAM or large is recommended.

\* Compatibility problem in write/read function may occur with some media depending on the media manufacturing quality.

\* To achieve maximum Record & Write speed your system may require data to be copied first to the computer's hard drive rather than directly from another source disc or drive.

\* Please visit http://www.m-disc.com to learn more about the M-DISCT

#### **Specifications**

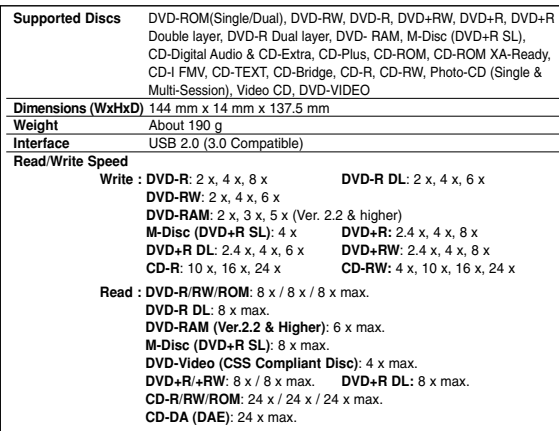

❋ The drive's appearance and specifications may change without prior notice.

- The maximum data transfer rate varies according to the performance capabilities of the PC. - For the sake of periodic improvements, specifications and appearance are subject to

change without notice. - We have taken all possible measures to assure the quality of our products, but we

cannot be responsible for the consequences if defect occurs.

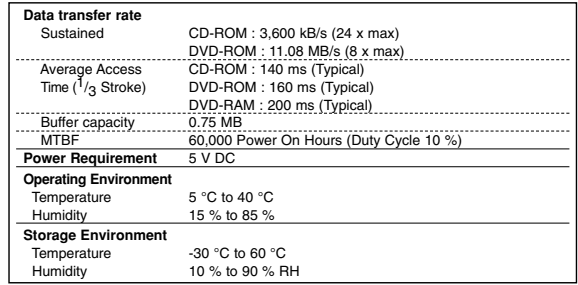

#### **Software**

Install the appropriate CD Recording Authoring Software before using this unit. \* Please uninstall any previous CD burning software you may have loaded on your PC in order to prevent possible compatibility issues.

Once you have installed the application software, you may (if you wish) begin to reinstall previous software, taking note for errors. We recommend using the drive with the latest software as some problems encountered when using the drive can be solved by updating the software.

Worldwide support ; http://www.LGservice.com Worldwide corporate site : http://www.LG.com

# **Safety Instructions**

 $\overline{1}$ 

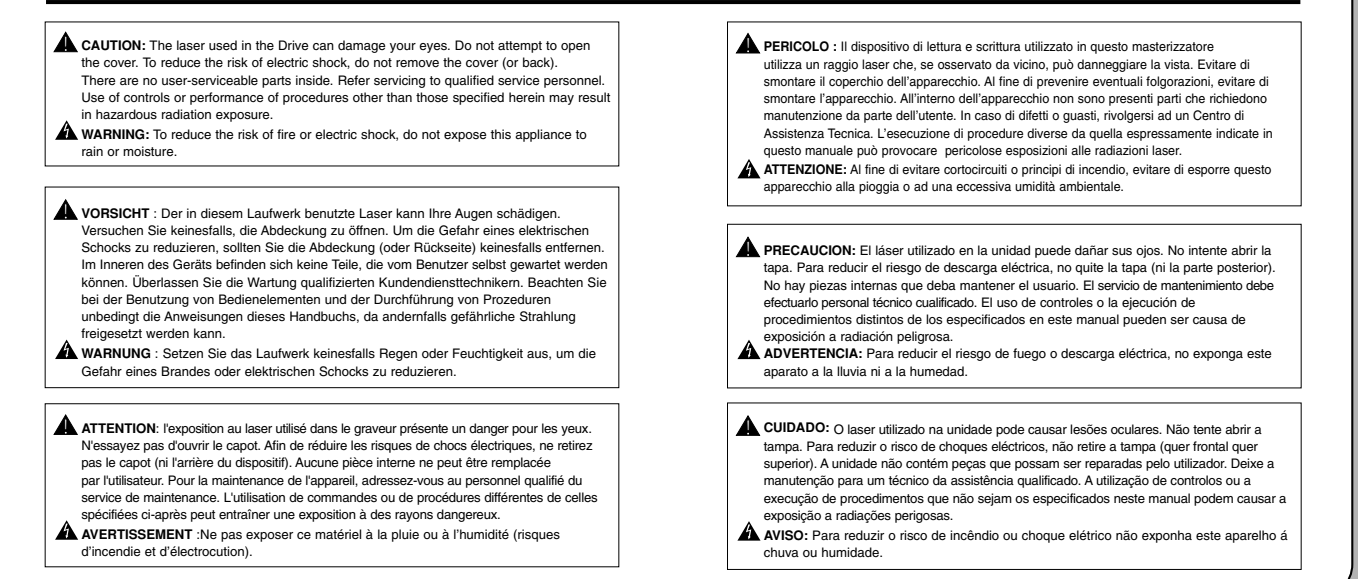

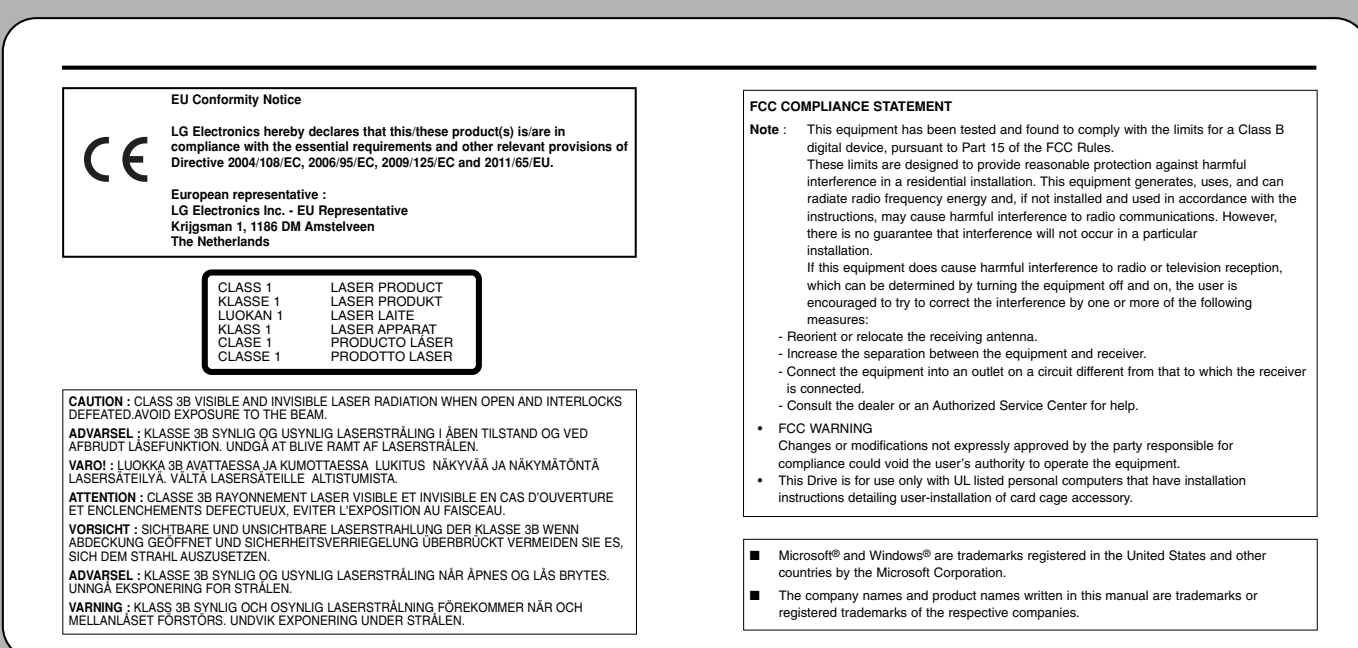